## 手機設定院外VPN Google Play(Android)、APP Store(iOS) 搜尋「Ivanti Secure Access Client」 URL: https://59.125.14.80/e-learning

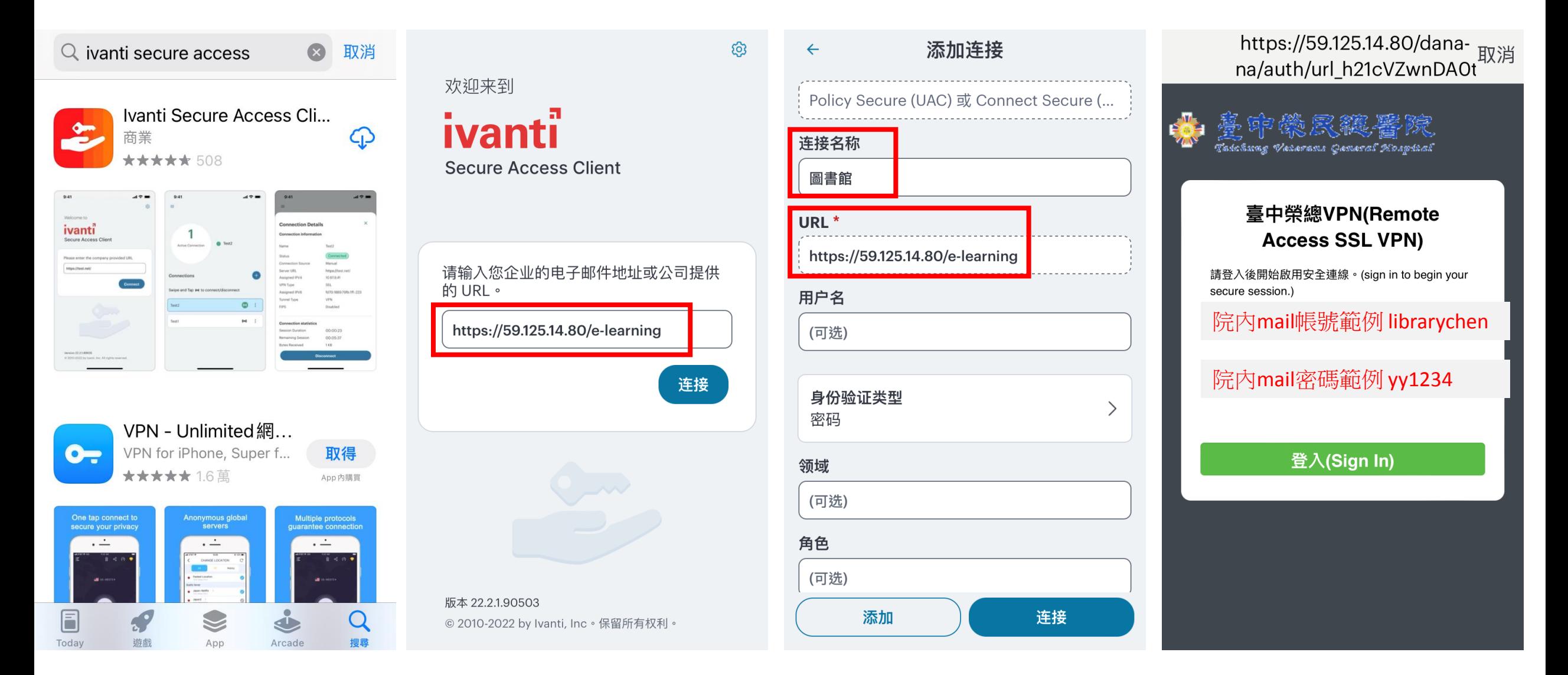

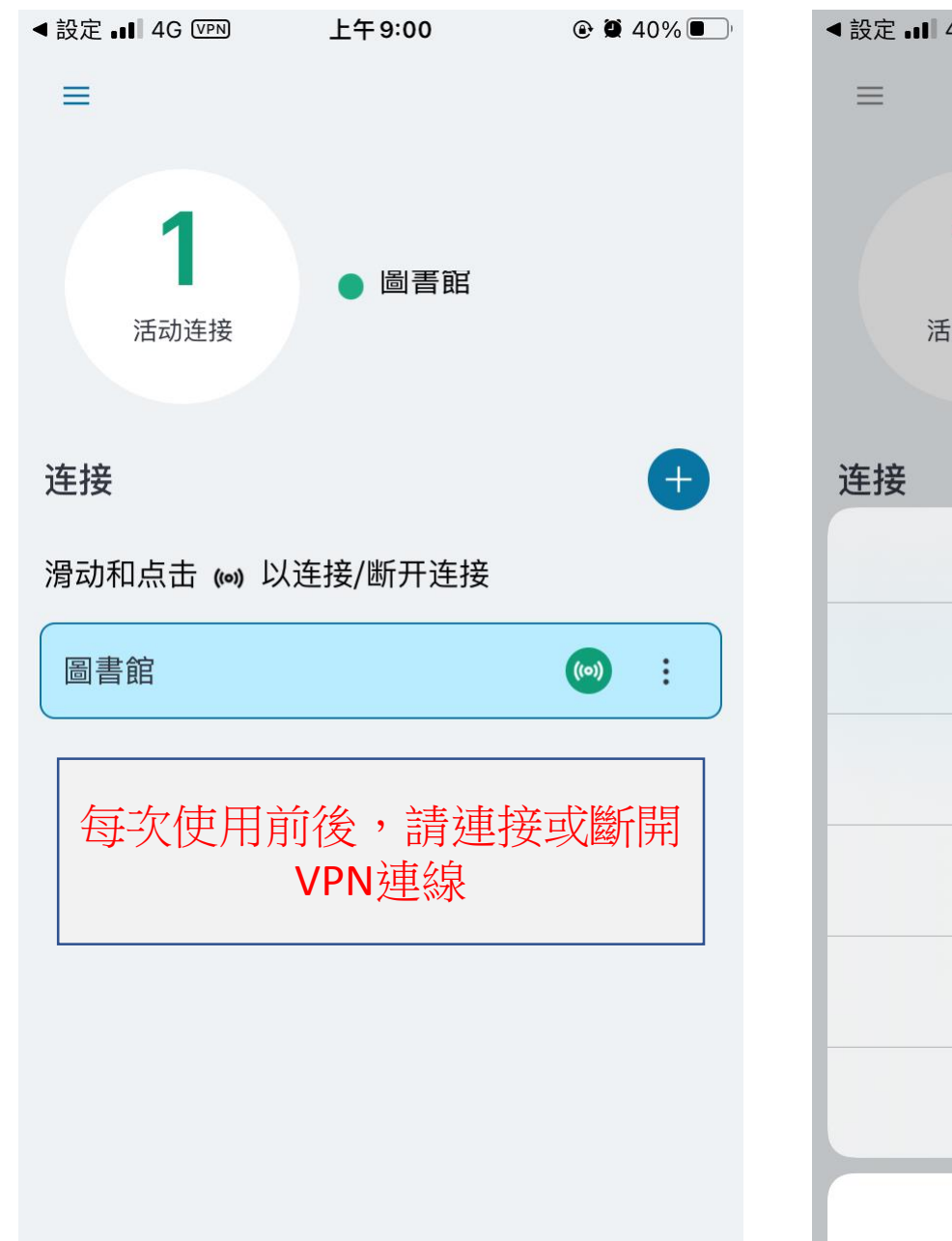

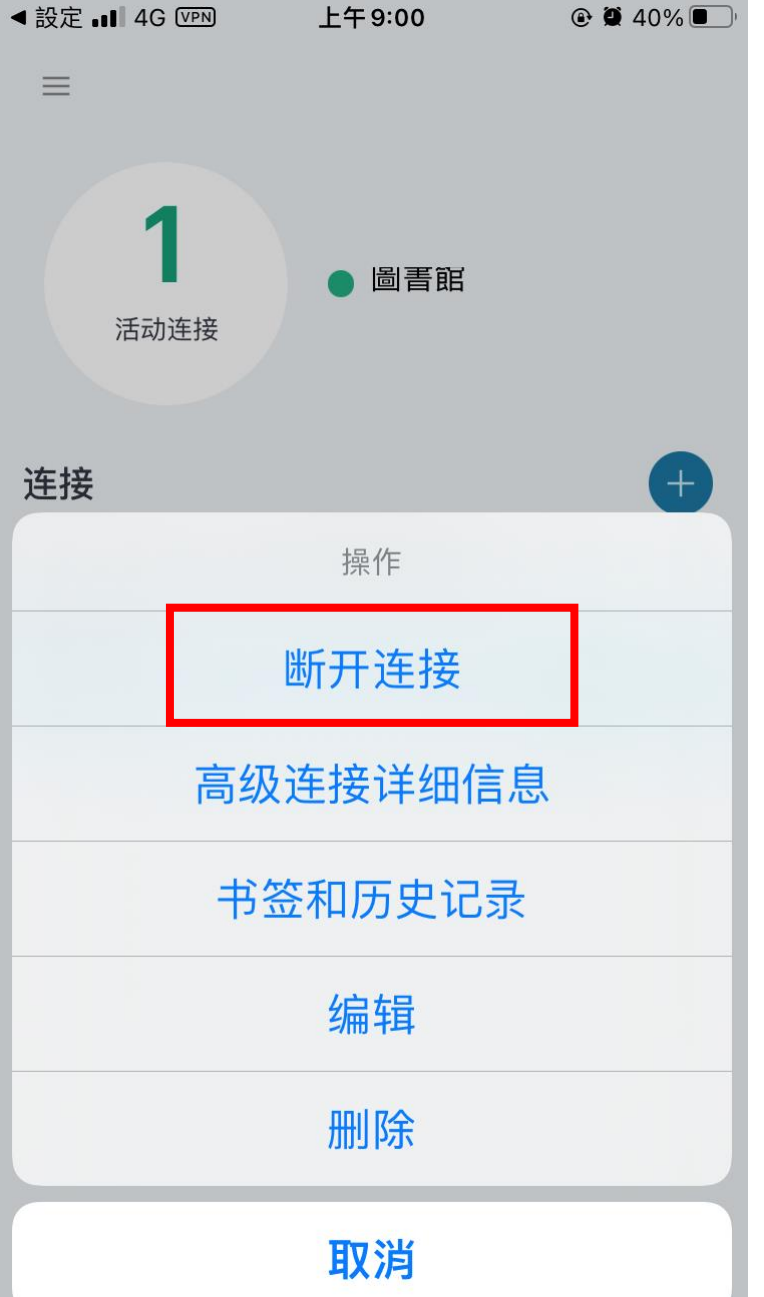

- •連接VPN後,即可 使用圖書館網頁中 所有電子資源
- 如果有安裝操作問 題,請洽資訊室分 機2121